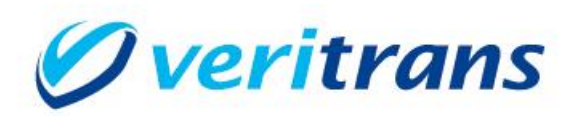

# 3G-Web サンプルプログラム インストールガイド

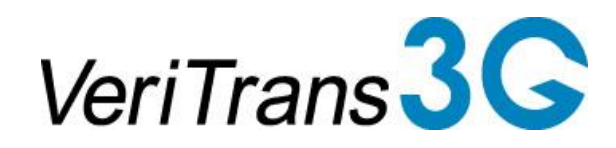

VeriTrans 3G-Web Sample Program for PHP Installation Guide ver.1.4.1 (2020年07月~)

Copyright © 2020 VeriTrans Inc., a Digital Garage company. All rights reserved.

## 改訂履歴

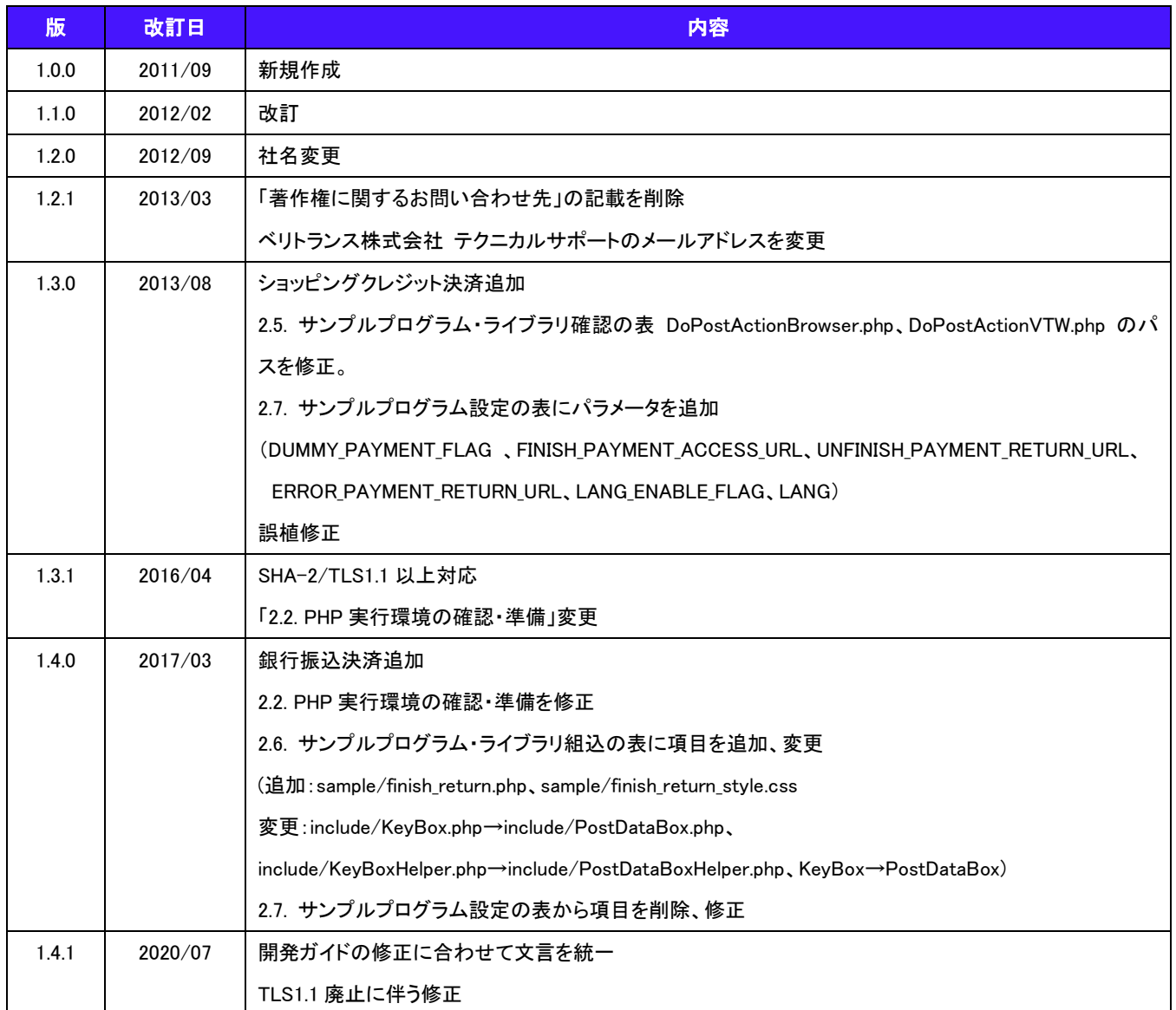

# 目次

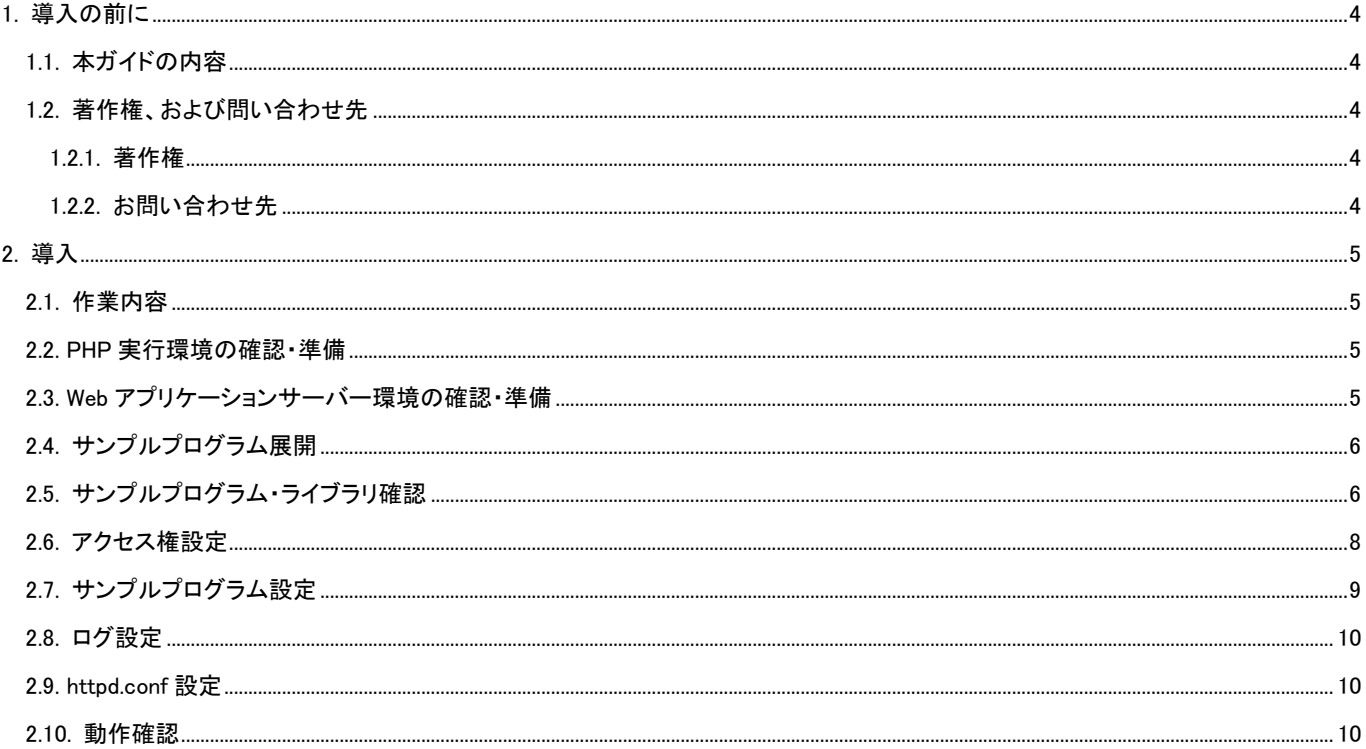

# <span id="page-3-0"></span>1. 導入の前に

### <span id="page-3-1"></span>1.1. 本ガイドの内容

本ガイドは、店舗様の EC サイトよりベリトランス(株)が提供する 3G-Web(以下、Web リンクサーバー)へ接続し、利用する際 に参考となるサンプルプログラムのファイル構成、設定方法等について記載しています。

# <span id="page-3-2"></span>1.2. 著作権、および問い合わせ先

#### <span id="page-3-3"></span>1.2.1. 著作権

本ドキュメントの著作権はベリトランス株式会社が保有しています。

Copyright © 2020 VeriTrans Inc., a Digital Garage company. All rights reserved.

#### <span id="page-3-4"></span>1.2.2. お問い合わせ先

ベリトランス株式会社 テクニカルサポート

技術面に関するお問い合わせ先: tech-support@veritrans.jp

# <span id="page-4-0"></span>2. 導入

#### <span id="page-4-1"></span>2.1. 作業内容

PHP 版サンプルプログラムの導入にあたり、以下の作業が必要となります。

- (1) PHP 実行環境の確認・準備
- (2) Web アプリケーションサーバー環境の確認・準備
- (3) サンプルプログラム展開
- (4) サンプルプログラム・ライブラリ確認
- (5) アクセス権設定
- (6) サンプルプログラム設定
- (7) ログレベル設定
- (8) httpd.conf 設定
- (9) 動作確認

#### <span id="page-4-2"></span>2.2. PHP 実行環境の確認・準備

PHP 版サンプルプログラムの稼働には以下の環境が必要になります。

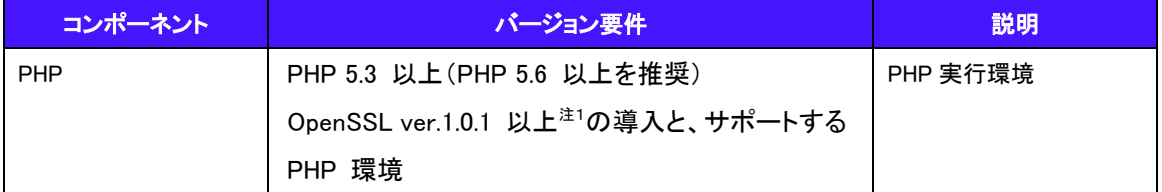

注1: TLS1.2をサポートするOpenSSLのバージョンは1.0.1以降となりますが、OpenSSLはいくつかの重大な脆弱性が発表 されておりますので、最新バージョンをお使い頂きますようお願い申し上げます。

導入されている PHP 環境環境のバージョン及びパッケージサポート状態を、php –i コマンドの出力結果或いは phpinfo()関 数から該当の箇所を確認して下さい。

サポートパッケージが未導入の場合は事前に導入して下さい。

mb-string

※UTF-8 での動作を前提としていますので、必要に応じてエンコーディングの設定を行ってください。

php.ini に以下設定を追加して下さい。

short\_open\_tag = On

date.timezone = Asia/Tokyo

#### <span id="page-4-3"></span>2.3. Web アプリケーションサーバー環境の確認・準備

サンプルプログラムは Web アプリケーションサーバー上で実行されるプログラムです。サンプルプログラム実行環境上で Web アプリケーションサーバーが稼働している事、またそのサーバー上で PHP アプリケーションが稼働することを確認して下さ い。

# <span id="page-5-0"></span>2.4. サンプルプログラム展開

サンプルプログラムは圧縮された状態で提供されますので、解凍して展開します。

# <span id="page-5-1"></span>2.5. サンプルプログラム・ライブラリ確認

解凍後、サンプルプログラム稼働に必要なファイル及びライブラリが揃っている事を確認します。

|             | ディレクトリ/ファイル名               | 説明                                     |
|-------------|----------------------------|----------------------------------------|
| conf        | vtw.conf                   | UNIX 系 OS 用の httpd.conf 設定内容サンプルです。    |
|             | vtw-win.conf               | Windows 系 OS 用の httpd.conf 設定内容サンプルです。 |
| include     | ActionForm.php             | 決済処理基底クラスです。                           |
|             | CommodityDetail.php        | 商品情報クラスです。                             |
|             | CommodityForm.php          | 入力項目保持クラスです。                           |
|             | common.php                 | 各ファイルから共通して include される共通ファイルです。       |
|             | ConfirmActionManager.php   | 個人情報送信処理クラスです。                         |
|             | define.php                 | 定数定義クラスです。                             |
|             | functions.php              | Utility クラスです。                         |
|             | HashCodeCreater.php        | ハッシュコード作成クラスです。                        |
|             | HttpRequest.php            | HTTP 通信クラスです。                          |
|             | PostDataBox.php            | Web リンクサーバーからの受信情報を保持するクラスです。          |
|             | PostDataBoxHelper.php      | 取引情報へのアクセスクラスです。                       |
|             | Logger.php                 | ログ出力クラスです。                             |
|             | MerchantInfo.php           | マーチャント情報保持クラスです。                       |
|             | MessageResources.ini       | エラーメッセージ定義ファイルです。                      |
|             | PurchaseData.php           | Web リンクサーバー送信情報クラスです。                  |
|             | ResultCheckForm.php        | ブラウザからの入力を保持するクラスです。                   |
|             | VTWDataValidate.php        | ブラウザからの入力を検証するクラスです。                   |
|             | VTWMerchant.php            | マーチャント固有情報を定義するクラスです。                  |
| PostDataBox |                            | Web リンクサーバーからの戻り値を格納するファイルが保存          |
|             |                            | されるディレクトリです。                           |
| log         |                            | ログファイルが保存されるディレクトリです。                  |
| sample      | bank/BankConfirmAction.php | 銀行決済用の処理プログラムです。                       |
|             | bank/BankForm.php          | 銀行決済用の入力項目保持・チェッククラスです                 |
|             | bank/entry_bank.php        | 銀行決済用の処理画面です(自画面遷移)。                   |
|             | bank/if_entry_bank.php     | 銀行決済用の処理画面です(インラインフレーム)。               |
|             | card/CardConfirmAction.php | カード決済用の処理プログラムです。                      |
|             | card/CardForm.php          | カード決済用の入力項目保持・チェッククラスです                |
|             | card/entry_card.php        | カード決済用の処理画面です(自画面遷移)。                  |
|             | card/if_entry_card.php     | カード決済用の処理画面です(インラインフレーム)。              |

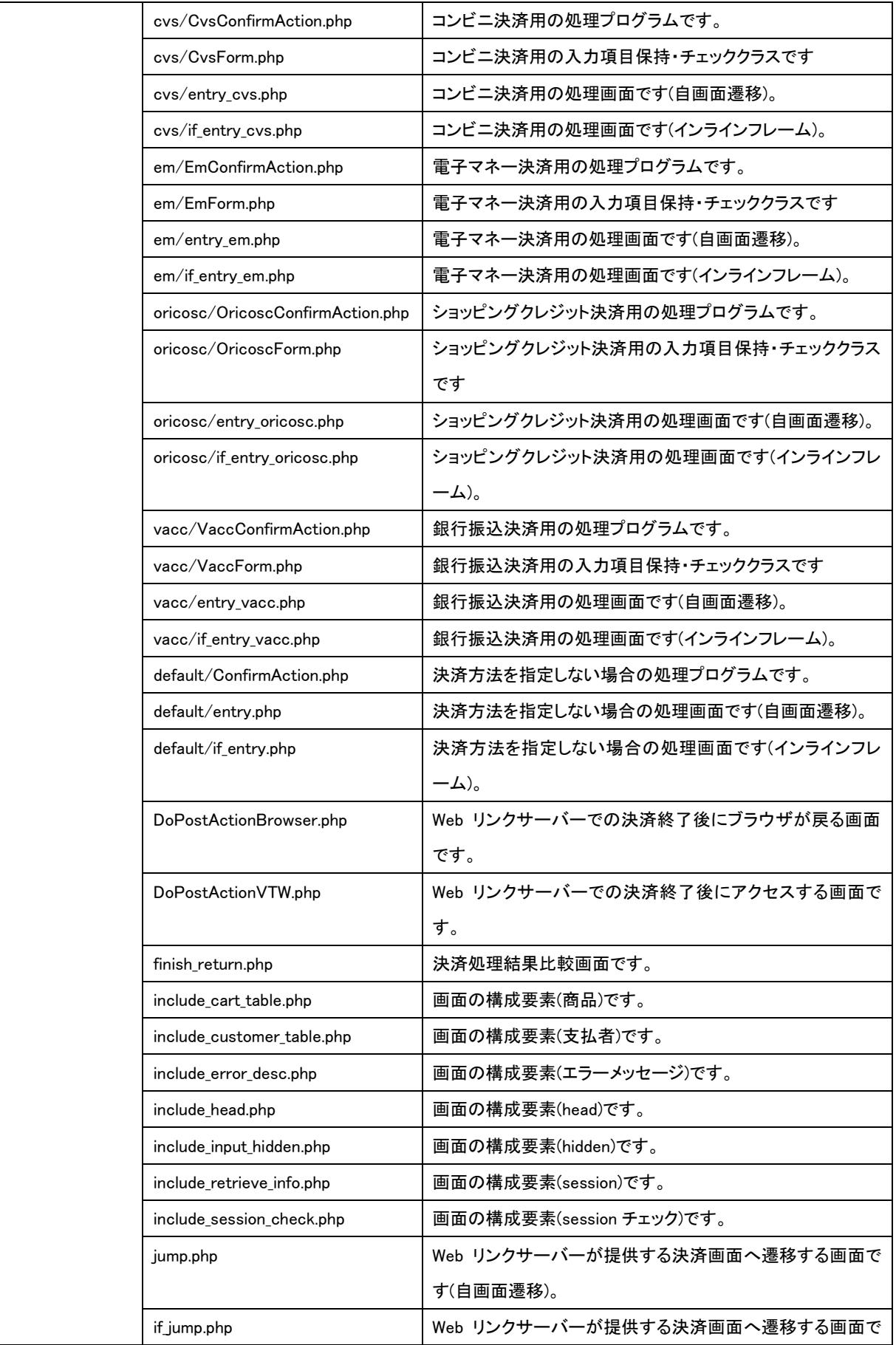

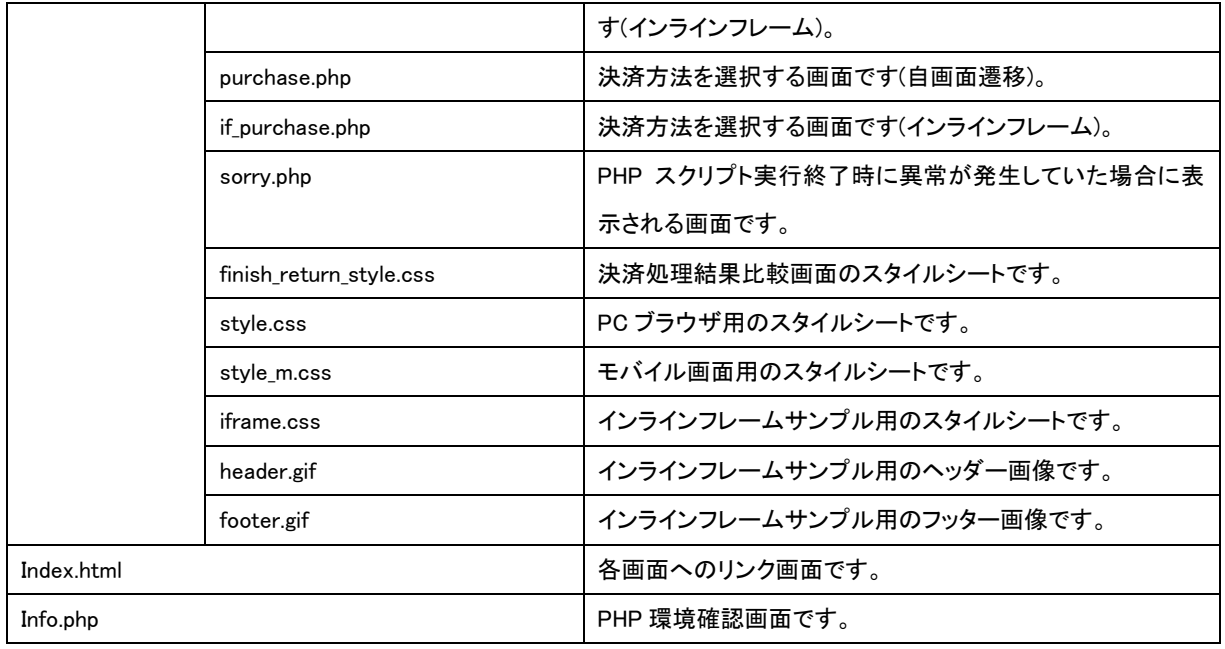

確認の後、稼働環境にコピー又は移動させて下さい。

### <span id="page-7-0"></span>2.6. アクセス権設定

web サーバープロセス実行ユーザ(例:apache : apache)をディレクトリの所有者とします。

また、以下ディレクトリに対し、web サーバープロセス実行ユーザへの書き込み権が有ることを確認します。無い場合は追加 します。

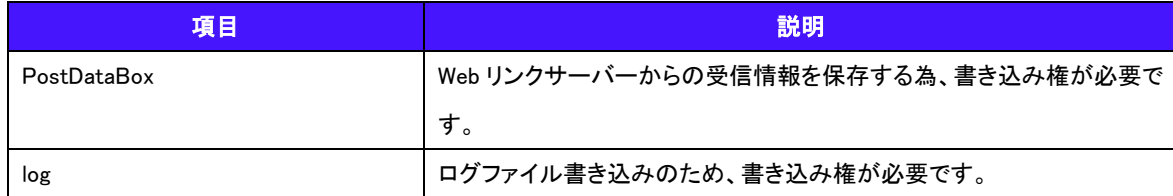

# <span id="page-8-0"></span>2.7. サンプルプログラム設定

include/ VTWMerchant.php の設定値を環境に合わせて変更してください。

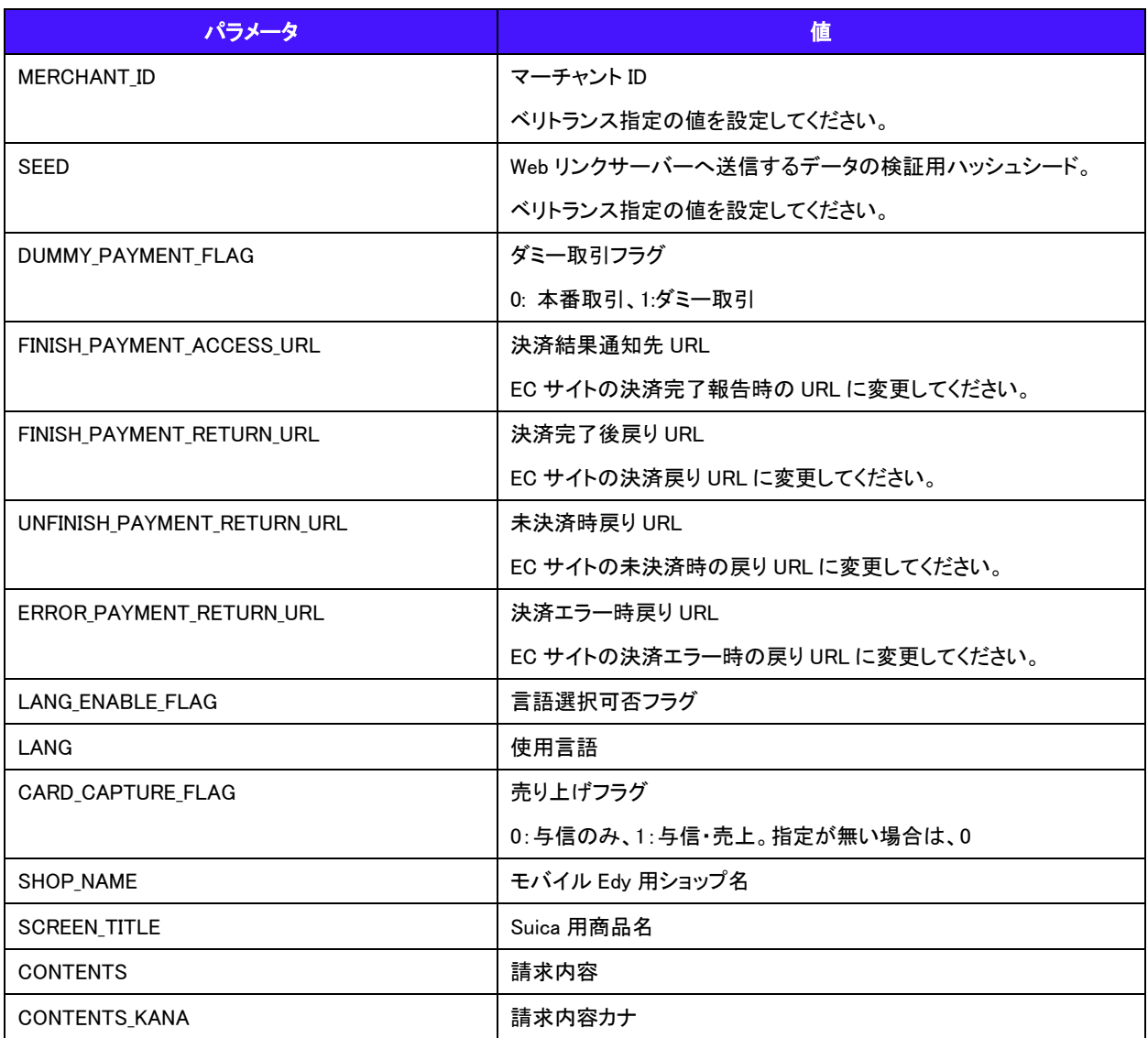

## <span id="page-9-0"></span>2.8. ログ設定

必要に応じてログファイル及びログレベルの設定を行って下さい、 ログレベルは include/define.php の最下部にある内容を参考にして変更して下さい。

#### <span id="page-9-1"></span>2.9. httpd.conf 設定

以下を参考にして、httpd.conf を変更して下さい。

(UNIX 系):conf/vtw.conf

(Windows):conf/vtw-win.conf

※お客様の展開先に合わせて 9、11、18、20 行目のパスを変更してください。

### <span id="page-9-2"></span>2.10. 動作確認

Apache を再起動した後、Web ブラウザで以下 URL にアクセスして稼働を確認して下さい。 http://(導入サーバーベース URL)/アプリケーション名/index.html